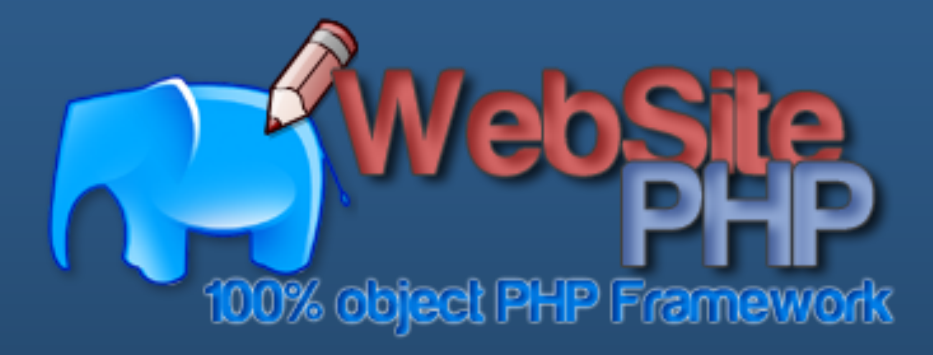

#### **Presentation and Installation**

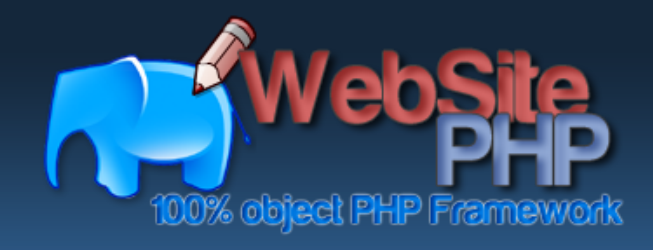

**Presentation**

**Architecture**

**Features**

**License**

Requirements **Requirements**

**Installation**

**Links**

**Structure**

#### **Summary**

- **1. Presentation**
- **2. Architecture**
- **3. Features**
- **4. License**
- **5. Requirements**
- **6. Installation**
- **7. Structure**
- **8. Links**

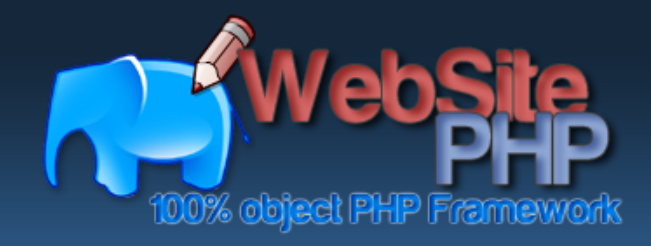

**Psenta** 

**Architecture**

**Features**

**License**

**Requirements**

Requirements

**Installation**

**Structure**

**Links**

#### **Presentation**

The WebSite-PHP Framework has started end of 2009. It's an open-source PHP web application framework with an MIT license.

WebSite-PHP is a PHP Framework which has the distinction of being fully object-oriented, and not requiring specific knowledge of HTML or JavaScript. Knowledges of PHP and mechanisms for object-oriented programming (OOP) are still required.

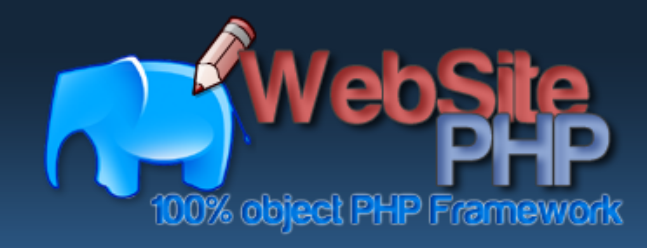

**Links**

**Structure**

# **Architecture**

The WebSite-PHP Framework is running on a standard configuration Apache/PHP/MySQL **3. MySQL, which is the database server compatible with the framework.** The WebSite-PHP Framework is running on a standard configuration<br>
The WebSite-PHP Framework is running on a standard configuration<br>
Architecture<br>
2. P

- 1. The Apache server, which is the web server;
- 2. PHP, which is an Apache compatible module interpreting the web page;
- 

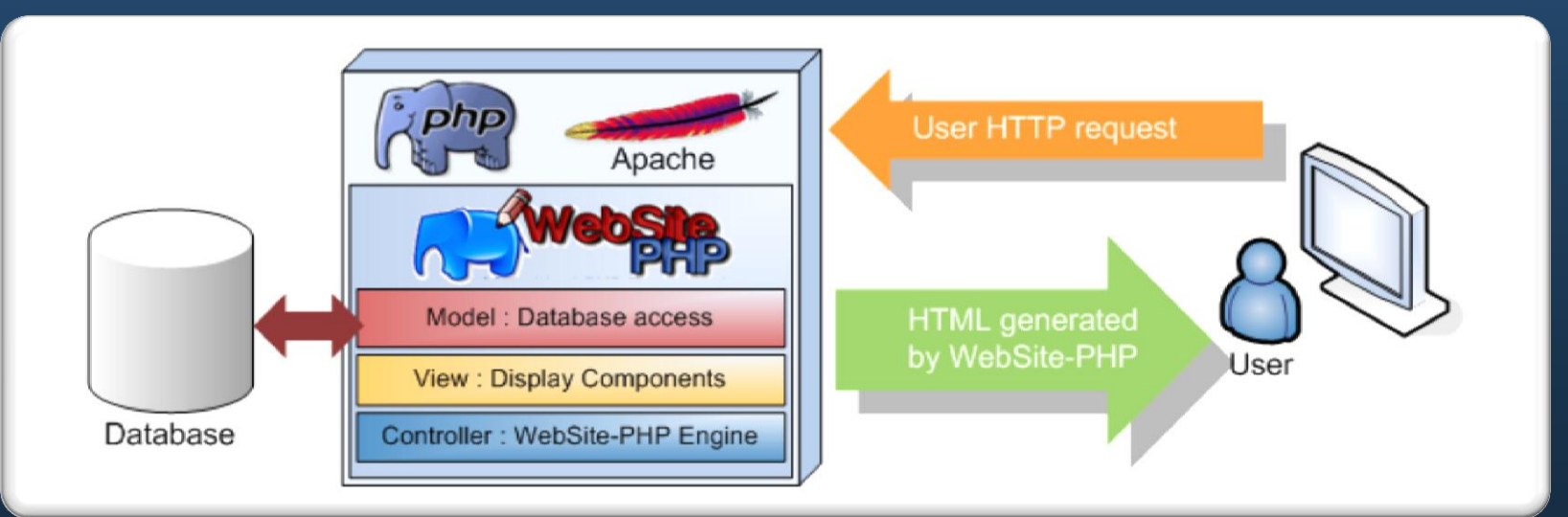

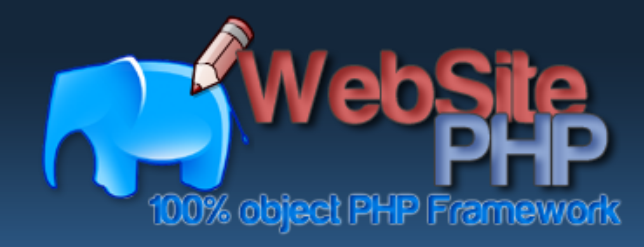

**Summary Presentation**

**Architecture**

**Features License**

**Requirements Installation**

Requirements

**Links**

**Structure**

## **Architecture**

The framework is structured in an Model–View–Controller (MVC) architecture:

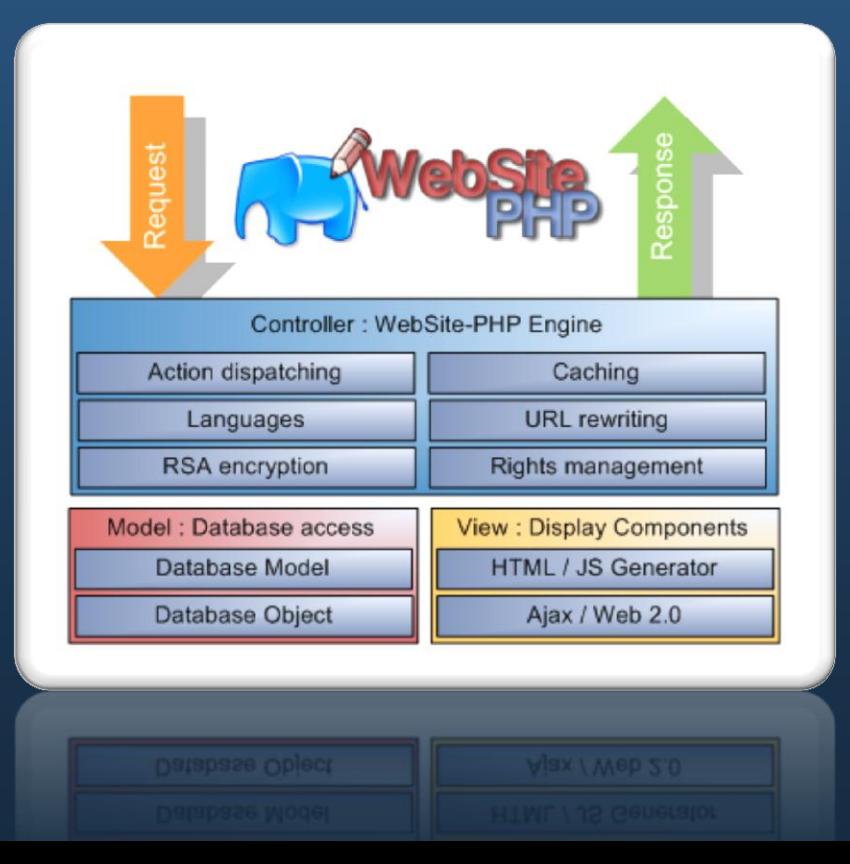

- 1. The Model, the database access with generated database objects;
- 2. the View, which generates output to the users (HTML generator);
- 3. the Controller, which interprets the actions of the users and defines the context (language, page, ...).

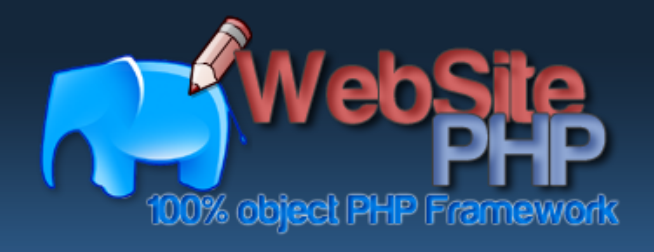

**Architecture**

**Presentation**

**Features**

**License**

**Requirements** Requirements

**Installation**

**Structure**

**Links**

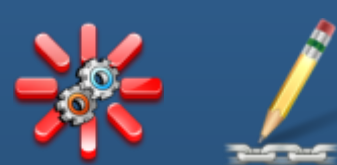

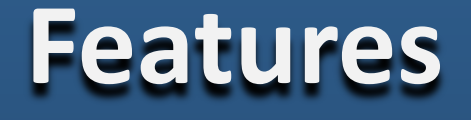

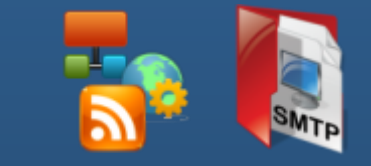

WebSite-PHP features include:

- 1. Components (Button, TextBox, TreeView, DialogBox, ...);
- 2. Modules (contact formular, video, photo gallery, chart, ...);
- 3. URL Rewriting
- 4. Ajax: dynamic update of the web page;
- 5. Support MySQL database;
- 6. Security / User rights
- 7. Web Service server and client;
- 8. Mail sender, Geo localisation, RSA encryption.
- 9. The Framework support multi-languages and is available in English, German and French.

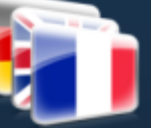

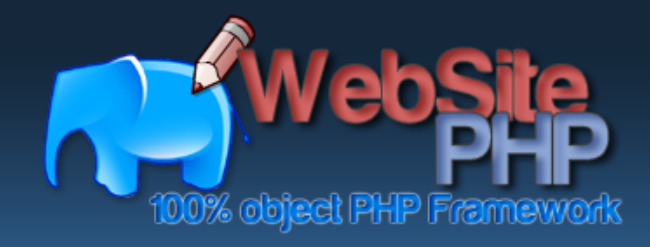

**Features**

**Requirements** Requirements

**License**

**Installation**

**Structure**

**Links**

#### **License**

WebSite-PHP is licensed under the open source MIT license, which allows to use the Framework for whatever, but a copy of the license need to be included. The sources of this project are shared on a public SVN.<br>The sources of this project is hosted on Google Code Project.<br>This project is hosted on Google Code Project.<br>The sources of this project are shared on a public SVN.

This project is hosted on Google Code Project.

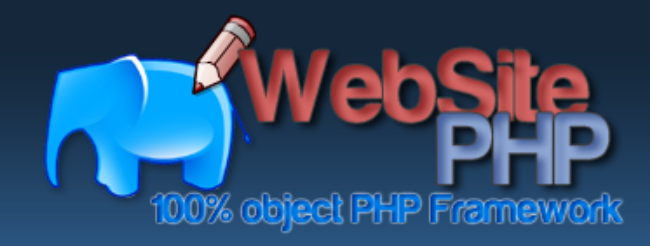

**Presentation**

**Architecture**

**Features**

**License**

**Requirements Installation**

Requirements

**Links**

**Structure**

### **Requirements**

WebSite-PHP run on a PHP-MySQL environment. The minimum configuration of PHP is 5.2.

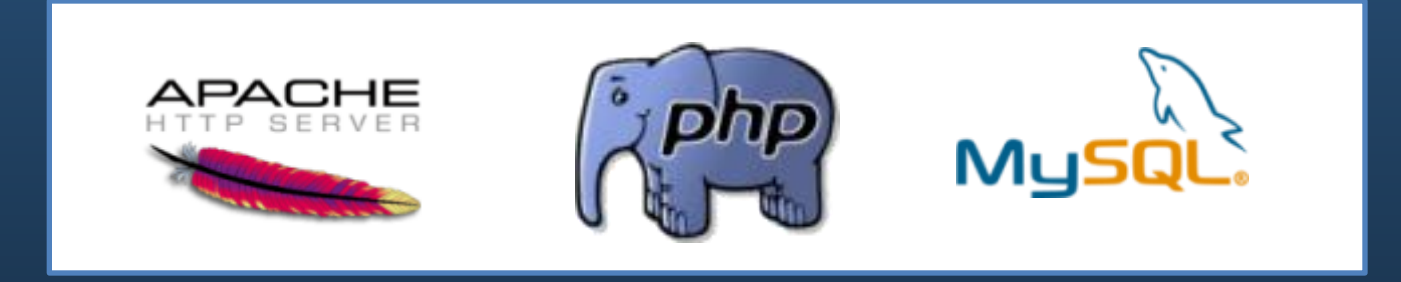

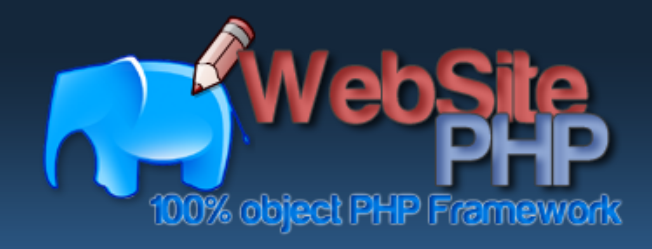

**Presentation**

**Architecture**

**Features**

**License**

**Requirements** Requirements

**Installation**

**Links**

**Structure**

# **Installation**

You need to install and configure on your server :

- 1. The apache mod rewrite module
- 2. Edit the configuration file httpd.conf of you apache server. Find the tag "Directory" and set the property AllowOverride with the parameter "All"
- 3. PHP lib mysqli

**Warning:** If you create an Alias on your Apache configuration, you need to uncomment/configure the line RewriteBase /myAliasName/ in the file .htaccess

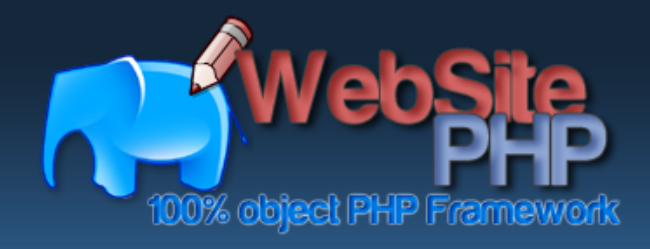

**Architecture**

**Presentation**

**Features**

**License**

**Requirements**

Requirements

**Installation**

**Structure**

**Links**

## **Installation**

It's recommend to install and configure on your server :

- 1. The apache mod\_expires module
- 2. The apache mod\_headers module
- 3. The apache mod\_deflate module
- 4. PHP lib soap
- 5. PHP lib GD2
- 6. PHP lib curl

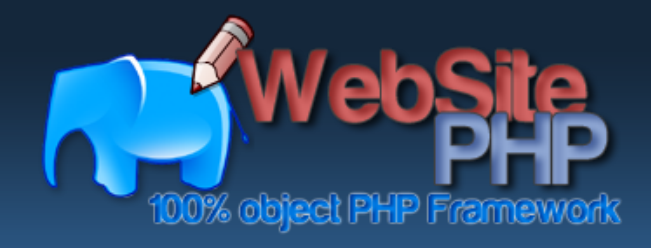

**Links**

# **Installation**

- 1. Download WebSite-PHP Framework URL: http://www.website-php.com/en/download.html
- 2. Uncompress downloaded file in the root folder of you web server
- 3. Launch your servers (Apache and MySQL)
- 4. Connect on your home web page URL: http://localhost/your\_website
- 5. Connect on your administrator panel URL: http://localhost/your\_website/en/wsp-admin/connect.html (default login:admin, password: admin) **See video page for more help:** http://www.website-php.com/en/download.html<br>
1. Download WebSite-PHP Framework<br>
URL: http://www.website-php.com/en/download.html<br>
2. Uncompress downloaded file in the root folder of you web
- 6. Configure your future website

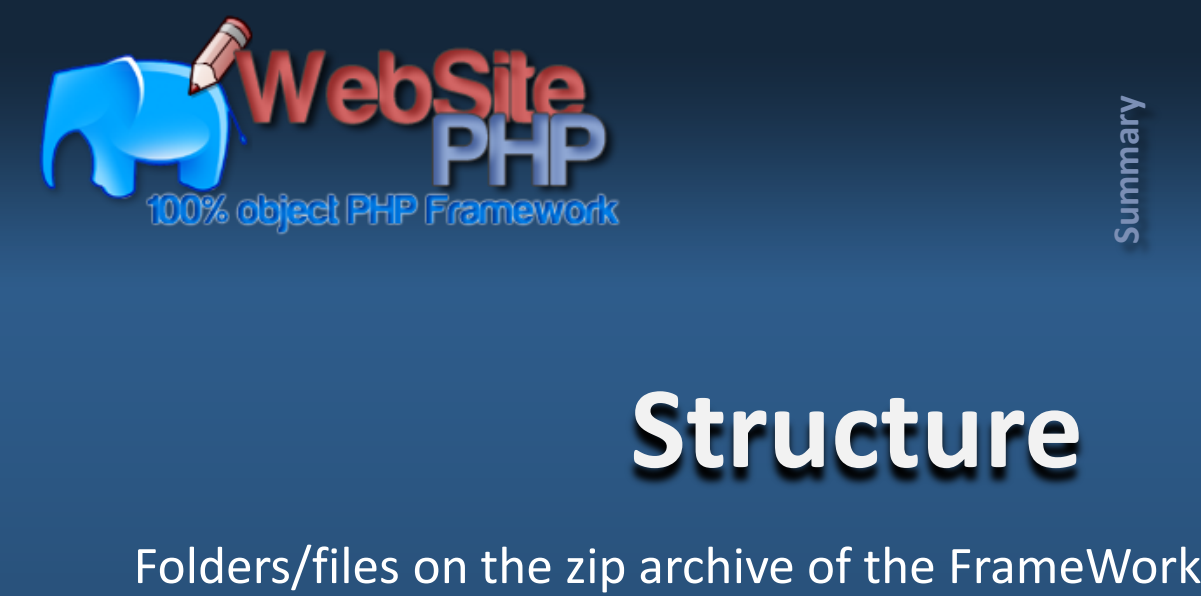

**Presentation**

**Architecture**

**Features**

**License**

**Installation**

**Requirements**

Requirements

**Structure**

**Links**

#### **Structure**

° img i ang □ <del>⊜</del> en '− උ− fr **中色 pages** defined zone error "<sup>©</sup> wsp-admin <sup>---</sup>图 home.php ⊟ are wsp cache <del>ک</del> °<sup>⊜</sup> class config ° ass <sup>∙@</sup> flash ‴<sup>@⇒</sup> img includes<sup>®</sup> ∵Ĝ js

- img: Folder with all pictures of your website
- lang: Folder with language/translations files of your website
- lang/en: Translation files for English
- lang/fr: Translation files for French
- pages: Folder for the pages you develop (each page must extends Page object, see home.php for example)
- pages/defined zone: Folder to include defined zone (ex: Header, Footer, ...)
- pages/error: Error pages use by the FrameWork
- pages/wsp-admin: Administration to configure the FrameWork (database connection, website information, colors / CSS, ...) (http://127.0.0.1/your\_website/en/wsp-admin/connect.html)
- pages/home.php: First page of the website, you can modify it to develop your page
- wsp: Warning: don't modify this folder. Principal folder of the FrameWork WebSite-PHP
- wsp/cache: Caching files (pages, css, js, ...)
- wsp/class: Class of the FrameWork WebSite-PHP
- wsp/config: Config files of the FrameWork, you can configure it by wsp-admin (http://127.0.0.1/your\_website/en/wsp-admin/connect.html)
- wsp/css: CSS used by the FrameWork
- wsp/flash: Flash files used by the FrameWork
- wsp/img: Pictures files used by the FrameWork
- wsp/includes: Bases items of the FrameWork
- wsp/js: JavaScripts files used by the FrameWork

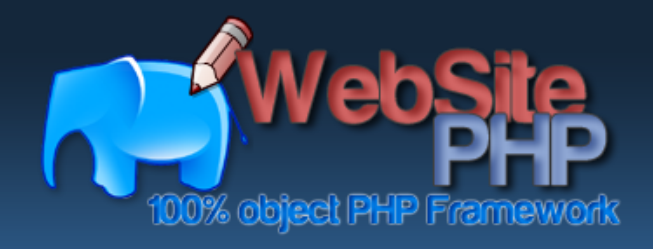

**Features**

**License**

**Requirements** Requirements

**Installation**

**Structure**

**Links**

# **Links**

- 1. Official website: http://www.website-php.com
- 2. Download: http://www.website-php.com/en/download.html
- 3. Documentation: http://www.website-php.com/documentation/index.html
- 4. Google Code Project: http://code.google.com/p/websitephp/
- 5. Source (SVN): http://code.google.com/p/websitephp/source/browse/#svn%2Fsrc
- 6. Issues:

http://code.google.com/p/websitephp/issues/list?can=1&q=&colspec=ID+Type+ **Status+Priority+Milestone+Owner+Summary&cells=tiles**<br>Status-Bridge Code Project: http://www.website-php.com<br>Download: http://www.website-php.com<br>Documentation: http://www.website-php.com/download.<br>Documentation: http://ww